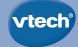

# **User's Manual**

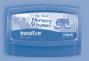

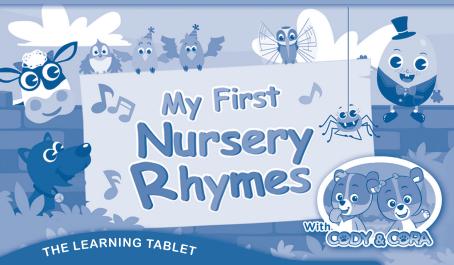

# **TAB**

### Dear Parent,

At **VTech®**, we know how much you enjoy staying on top of the hottest trends and having the most high-tech gadgets around. We also know that your kids feel the same way. With that in mind, we developed **InnoTab®**, a multi-function tablet just for kids that brings all the magic of Mom's and Dad's tablets into a fun-filled learning experience that fits their active lifestyles.

InnoTab® is the next generation of learning toys for children that has a rich library of cartridge software with interactive animated e-Books, learning games, creative activities along with a wide variety of additional apps. It features a brilliant color LCD touch screen, a tilt-sensor for game control, as well as a USB port for downloads, SD card slot for memory expansion and a headphone jack, all housed in a sleek, durable and compact design for easy portability.

When playing with **InnoTab**®, kids can look, listen, touch, and tilt their way through activities to discover a world of fun whenever they want and wherever they go. Through interactive play, your child will develop skills in reading, math, social studies, science, music, creativity, and more—which we know is important to you.

At VTech\*, we are dedicated to helping your children uncover their talents. We thank you for your trust in our products that encourage active minds through imaginative play.

sincerely,

Your friends at VTech®

To learn more about VTech® toys, visit www.vtechkids.com

# INTRODUCTION

Join Cody and Cora on a musical adventure! Listen to 25 popular Nursery Rhyme songs, play mini games, watch playful animations and learn 5 new Baby Signs. Parents can customize baby's play experience with a variety of settings and can create fun characters.

# INCLUDED IN THIS PACKAGE

1 InnoTab® cartridge - My First Nursery Rhymes

1 InnoTab® cartridge user's manual

WARNING: All packing materials, such as tape, plastic sheets, packaging locks and tags are not part of

this toy, and should be discarded for your child's safety.

**ATTENTION:** Pour la sécurité de votre enfant, débarrassez-vous de tous les produits d'emballage tels que

rubans adhésifs, feuilles de plastique, attaches et étiquettes. Ils ne font pas partie du jouet.

Note: Please keep the user's manual as it contains important information.

# **GETTING STARTED**

# STEP 1: Insert the InnoTab® Cartridge

Make sure the unit is turned off. Insert the InnoTab® cartridge firmly down into the cartridge slot located on the back of the unit and push until it clicks into place as shown in the below image.

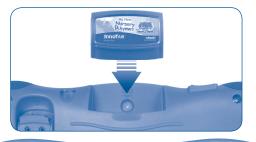

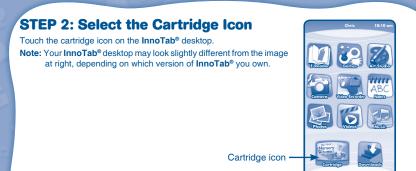

## **STEP 3: Choose How You Want to Play**

There are five categories of baby play: Song Selection, Kid's Songs, Lullaby Songs, Avatar, and Baby Signs. Parent can take photo / edit a picture with the kid to customize the character in the song.

Song Selection: Listen to 25 songs with playful animations.

Kid's Songs: Cody and Cora introduce familiar children's songs and ask simple questions.

**Lullaby Songs:** Lullaby songs help soothe and relax baby. **Avatar:** Customizable characters interact within the songs.

Baby Signs: Cora and Cody introduce five baby signs with engaging animations.

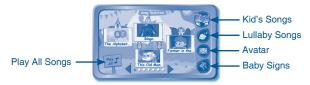

NOTE: If your version of InnoTab® has a built-in camera, the Avatar Mode will appear in the parent menu.

If your version of InnoTab® does not have a built-in camera, this activity will not be available.

# THE HARD KEYS

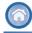

#### HOME

(?)

#### **HELP BUTTON**

Exit the current activity and return to the **InnoTab®** desktop.

Pop up a full screen with the help information.

# PARENTAL CONTROLS

#### **Menu Bar**

The menu bar is accessible while the songs are playing. Drag the menu bar to the right to control the music or exit the screen.

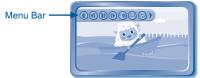

## **Looping On/Off**

To set the song looping function, touch the Looping On/Off icon or drag the menu while a song is playing.

# Lyrics On/Off

To add or remove the printed song lyrics, touch the *Lyrics On/Off* icon or drag the menu while a song is playing.

# **Singing On/Off**

To add or remove the song vocals, touch the Singing On/Off icon or drag the menu while a song is playing.

### **Help Screen**

The Help Screen is accessible while the songs are playing. Press the Help Button to see the Help Screen. The Help Screen illustrates how to drag the menu bar and shows the various icons with details.

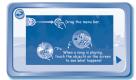

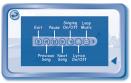

# SONG SELECTION MODE

# **Song Selection**

In this mode, there are 25 songs to choose from. Touch the song icon to play the song or use the arrows at the bottom of the screen to search for more songs. To play all the songs, touch the Play All icon. Use the pull down menu to customize your settings.

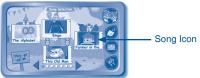

# KID'S SONGS MODE

## **Kid's Songs**

In this mode, Cody and Cora will introduce 15 Songs. You can interact with Cody and Cora by answering fun questions after listening to the songs.

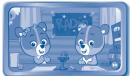

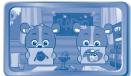

# LULLABY SONGS MODE

## **Lullaby Songs**

In this mode, you can play five lullaby songs. The loop function allows you to loop the songs as well as to turn the screen off while the songs are playing.

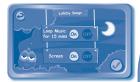

# AVATAR MODE

#### **Avatar Mode**

In this mode, you can add personal photos to customize the character in the various songs. Take a new photo with the Photo App or edit a photo saved in the Photo Album.

How to play:

#### **Avatar Menu**

Touch the song icon to go to the Picture Selection Menu. Touch the camera icon to take a photo. Touch the back icon to go back to the Main Menu. Touch the Play All button to play all the songs once.

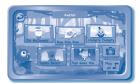

#### Picture Selection Menu

There is one default character and 3 customizable pictures spaces provided. Touch the camera to take a new photo. Touch the character to choose the default character to play in the selected song.

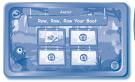

#### **Picture Setting Menu**

There are three customizable picture spaces. Touch the camera icon to go to the Photo App, you can take a new photo or you can add and edit an existing photo from your photo album.

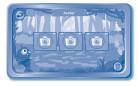

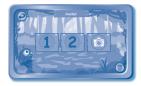

#### **Photo App**

Touch the shutter icon to take a photo, a thumbnail icon will appear on the top right side of the screen. Touch the thumbnail icon to edit your new photo in the Photo Album. Or touch the Exit icon to go back without saving the photo.

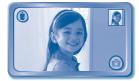

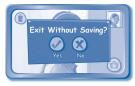

#### **Photo Album**

In the Photo Album you will see all your saved photos. Use the up and down arrow icons to search your photos, when you have found the photo you want to use, touch the photo to select it. Your photo will appear in the circle. Touch the photo to adjust the position. Use the left and right arrow icons to add a funny distortion effect to your photo. Use the magnifying glass to increase or decrease the size of your photo. Touch the checkmark when you are done editing.

To take a new photo, touch the camera icon or go to the Photo App.

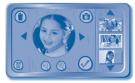

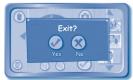

NOTE: If your version of InnoTab® has a built-in camera, the Avatar Mode will appear in the parent menu. If your version of InnoTab® does not have a built-in camera, this activity will not be available.

# BABY SIGN LANGUAGE MODE

## **Baby Sign Language**

Cody & Cora will teach five baby signs in this activity.

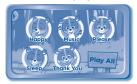

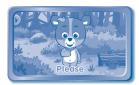

# ONLINE FEATURES

Register online to keep track of your child's learning journey with personalized recommendations. You can also connect to our **Learning Lodge™** to download great apps, games, e-Books and more!

If you have not already installed the InnoTab® version of the Learning Lodge™ software on your computer, go to www.vtechkids.com/download to download and install it.

# CARE & MAINTENANCE

- Keep this InnoTab® cartridge clean by wiping it with a slightly damp cloth. Never use solvents or abrasives.
- 2. Keep it out of direct sunlight and away from direct sources of heat.
- 3. Avoid dropping it. **NEVER** try to dismantle it.
- 4. Always keep this InnoTab® cartridge away from water.

#### WARNING

A very small percentage of the public, due to an existing condition, may experience epileptic seizures or momentary loss of consciousness when viewing certain types of flashing colors or patterns. While InnoTab® The Learning Tablet does not contribute to any additional risks, we do recommend that parents supervise their children while they play video games. If your child experiences dizziness, altered vision, disorientation, or convulsions, discontinue use immediately and consult your physician. Please note that focusing on an LCD screen at close range and handling touch screen or g.sensor controls for a prolonged period of time may cause fatigue or discomfort. We recommend that children take a 15-minute break for every hour of play.

#### **TROUBLESHOOTING**

Please note that if you try to insert or remove an **InnoTab®** cartridge without first turning the unit **OFF**, you may experience a malfunction. If this happens, and the unit does not respond to pressing the **ON/OFF** button, disconnect the AC adaptor from the main unit or remove the batteries. Then, reconnect the adaptor, or reinstall the batteries.

#### **TECHNICAL SUPPORT**

If you have a problem that cannot be solved by using this manual, we encourage you to visit us online or contact our Consumer Services Department with any problems and/or suggestions that you might have. A support representative will be happy to assist you.

Before requesting support, please be ready to provide or include the information below:

- The name of your product or model number (the model number is typically located on the back or bottom
  of your product).
- · The actual problem you are experiencing.
- The actions you took right before the problem started.

Internet: www.vtechkids.com

Phone: 1-800-521-2010 in the U.S. or 1-877-352-8697 in Canada

# COPYRIGHT NOTICES

2014 VTech. All Rights Reserved. VTech® and the VTech® logo are registered trademarks of VTech. InnoTab® is a registered trademark of VTech. Learning Lodge™ is a trademark of VTech. All other trademarks are property of their respective owners.

Cody The Smart Cub™ and Cora The Smart Cub™ are registered trademarks of VTech Electronics Ltd.

#### **IMPORTANT NOTE:**

Creating and developing InnoTab® The Learning Tablet products is accompanied by a responsibility that we at VTech® take very seriously. We make every effort to ensure the accuracy of the information that forms the value of our products. However, errors sometimes can occur. It is important for you to know that we stand behind our products and encourage you to call our Consumer Services Department at 1-800-521-2010 in the U.S. or 1-877-352-8697 in Canada, with any problems and/or suggestions that you might have. A service representative will be happy to help you.

# OTHER INFO

## **DISCLAIMER AND LIMITATION OF LIABILITY**

VTech® Electronics North America, L.L.C. and its suppliers assume no responsibility for any damage or loss resulting from the use of this handbook. VTech® Electronics North America, L.L.C. and its suppliers assume no responsibility for any loss or claims by third parties that may arise through the use of this software. VTech® Electronics North America, L.L.C. and its suppliers assume no responsibility for any damage or loss caused by deletion of data as a result of malfunction, dead battery, or repairs. Be sure to make backup copies of important data on other media to protect against data loss.

COMPANY: VTech® Electronics North America, L.L.C.

ADDRESS: 1156 W. Shure Drive, Suite 200, Arlington Heights, IL 60004 USA

TEL NO.: 1-800-521-2010 in the U.S. or 1-877-352-8697 in Canada

#### NOTE:

THIS DEVICE COMPLIES WITH PART 15 OF THE FCC RULES. OPERATION IS SUBJECT TO THE FOLLOWING TWO CONDITIONS: (1) THIS DEVICE MAY NOT CAUSE HARMFUL INTERFERENCE, AND (2) THIS DEVICE MUST ACCEPT ANY INTERFERENCE RECEIVED, INCLUDING INTERFERENCE THAT MAY CAUSE UNDESIRED OPERATION.

This equipment has been tested and found to comply with the limits for a Class B digital device, pursuant to Part 15 of the FCC Rules. These limits are designed to provide reasonable protection against harmful interference in a residential installation. This equipment generates, uses and can radiate radio frequency energy and, if not installed and used in accordance with the instructions, may cause harmful interference to radio communications. However, there is no guarantee that interference will not occur in a particular installation. If this equipment does cause harmful interference to radio or television reception, which can be determined by turning the equipment off and on, the user is encouraged to try to correct the interference by one or more of the following measures:

- Reorient or relocate the receiving antenna.
- Increase the separation between the equipment and receiver.
- Connect the equipment into an outlet on a circuit different from that to which the receiver is connected.
- Consult the dealer or an experienced radio/TV technician for help.

#### CAN ICES-3 (B)/NMB-3(B)

Caution: Changes or modifications not expressly approved by the party responsible for compliance could void the user's authority to operate the equipment.